# **LCD600 KEYPAD PROGRAMMING**

**To enter LCD keypad programming mode type** ¨ **6 [installer code], press either scroll key to enter LCD programming.**

**You will see "LCD PGM Mode Enter Selection, enter the zone number you want to program labels for.**

**On a PC 3000 press 01 through 16 On a PC 2550 press 01 through 08 On a PC 2500 press 01 through 08 On a PC 1500 press 01 through 06**

**The cursor will appear under the first character. To move the cursor left or rights press the 1 key (left) or the 3 key (right).**

**Use the arrow keys to scroll up and down to find the desired character, use the 4 key to toggle UPPER or lower case. Maximum length of each label is 12 characters.**

**The 2 key inserts a space wherever the cursor is, you can add a space between words, create a space in a word in case of a spelling error etc.**

**The 5 and 6 keys are the delete keys, used to delete any character the cursor is under.**

**Pressing the**  $*$  **key will abort the edit and return to the "Enter Selection" screen.** 

**The 0 key deletes the entire line.**

**If you press oo at the "LDC PGM Mode Enter Selection screen you can edit the panic key options. If a 0 shows all panic keys are disabled, if 1 2 3 4 are on all options are enabled, a 1 showing means the Fire panic key is enabled, 2 means the Emergency/Medical key is enabled, 3 means the Police key is enabled, light 4 should be on if the panel is programmed with "Display Shunted Zones While Armed option is selected.**

**To program the Utility Output section at the "Enter Selection" prompt press 1 7 and you can program the label for the utility output (**¨ **7). Most of the time you can program this to say "Smoke Reset".**

# **MISC OPTIONS**

## **Backlite control**

**At the "Enter Selection" prompt press 2 0, moving the arrow keys left and right decreases and increases the backlighting, press** ¨ **to leave this mode.**

## **Contrast Control**

**At the "Enter Selection" prompt press 2 1, moving the arrow keys left and right decreases and increases the contrast, press** ¨ **to leave this mode.**

#### **Masking Off Unwanted User Options At the "Enter Selection" prompt press 2 2 and the display will read "Toggle Options" xxxxxxxx**

**If one of these options are turned on that option is enabled, the options are…**

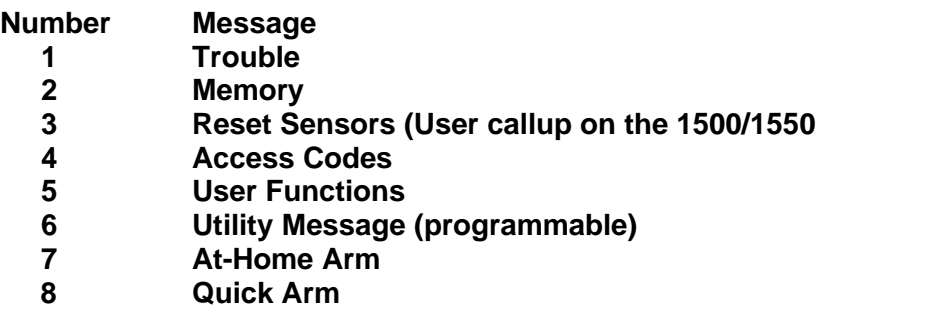

**Press # to leave this mode and save selection.**

#### **User Scroll Mask Off Option**

**At the "Enter Selection" prompt press 2 3 and the display will read "Toggle Options" and you have the ability to mask off options found under the** ¨ **6 User Options.**

 **xxxxxxxx**

**If one of these options are turned on that option will show, the options are…**

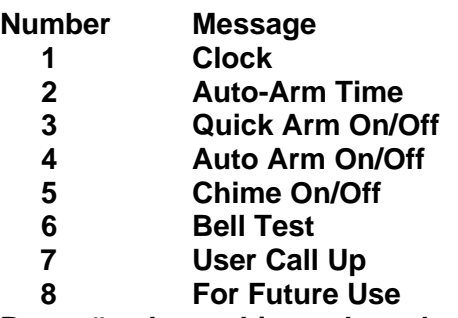

**Press # to leave this mode and save selection**

**To reset the LCD to factory default at the "Enter Selection" prompt press 9 7 and it will be restored to factory defaults.**

**If you have more than one LCD keypad you can program one keypad then copy all the settings from that one to any other LCD keypad on the system by pressing 5 0 at the "Enter Selection" prompt. The keypad will read "LCD PGM Mode Step 1"**

**Pull the green keypad wire from the terminal in the control panel.panel (making sure each green wire from each keypad is still connected to each other keypad) Press 5 0 and the keypad will show "LCD PGM Mode Step 2" and the other keypad or keypads will show "LCD PGM Mode Step 5 and the far right number will start scrolling 01, 02, 03 etc. it will finish when they keypad shows E7. Reconnect the green keypad wires to the terminal in the panel and the keypads will return to normal.**